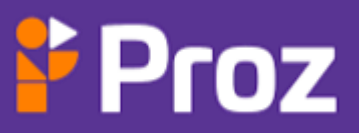

# ROTEIRO<br>DE ESTUDOS

E<br>Till Tilla

Tecnologia da Informação

www.prozeducacao.com.br

Apostila Completa

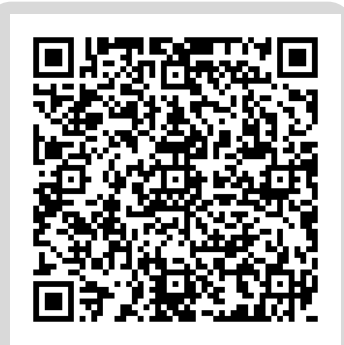

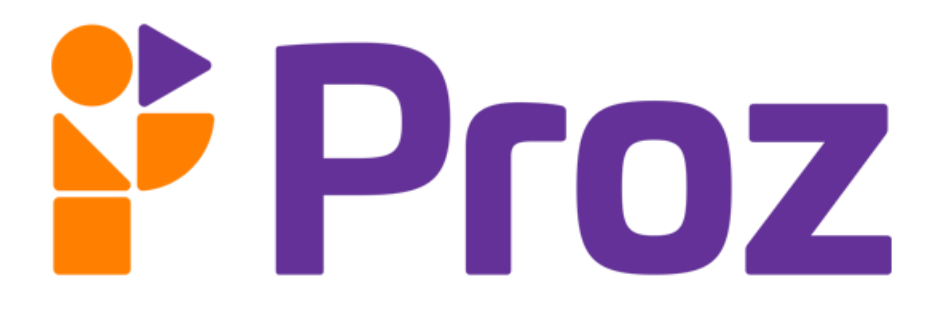

# Tecnologia da Informação

www.prozeducacao.com.br

# **HISTÓRIA DOS COMPUTADORES**

### **Resumo**

A história dos computadores é uma das mais fascinantes da humanidade, com fatos relevantes que mudaram a forma como vivemos e trabalhamos. Tudo começou com a Máquina de Calcular de Pascal, ou Pascalina, criada em 1642 pelo matemático Blaise Pascal. Mais tarde, em 1837, o inventor britânico Charles Babbage desenvolveu a Máquina Analítica, que poderia ser programada para realizar uma série de cálculos complexos. A estrutura lógica de George Boole foi outra descoberta importante, que levou à criação do computador moderno.

Na década de 1940, a Universidade de Harvard desenvolveu o HARVARD MARK I, o primeiro computador eletromecânico, que ocupava um espaço enorme e podia realizar cálculos em uma fração do tempo que levaria um ser humano. No entanto, o primeiro "bug" também foi descoberto nesse período - uma mariposa que ficou presa em um relé no HARVARD MARK II.

Esses avanços foram seguidos pelas gerações de computadores, que viram a evolução dos transistores, circuitos integrados e microprocessadores. A história dos computadores é uma jornada emocionante que continua a evoluir até hoje, mudando a forma como interagimos com o mundo e impactando todos os aspectos da sociedade.

**Historia**: a evolução dos computadores

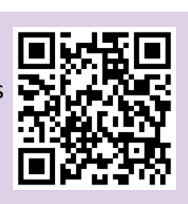

**A Máquina de Charles Babbage**

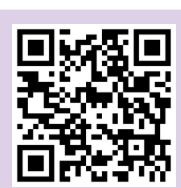

## **Sintetize**

Qual a importância da compreensão da história dos computadores e dos fatos relevantes da informática para entender a evolução tecnológica?

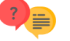

#### **Responda**

1 - Qual foi a primeira máquina de calcular criada e por quem? 2 - Quem foi responsável por desenvolver a estrutura lógica que deu origem à computação moderna?

3 - O que foi o HARVARD MARK I e qual foi a sua importância para a história dos computadores?

4 - O que significa o termo "bug" na história da computação e quando ele surgiu?

5 - Como as diferentes gerações de computadores se distinguem em termos de capacidade e tecnologia utilizada?

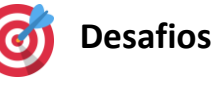

1 - Como a evolução da tecnologia de computação impactou a sociedade em geral e transformou a forma

como as pessoas se comunicam e interagem entre si?

2 - Até que ponto a história da computação influenciou outras áreas do conhecimento, como a matemática, a engenharia e a ciência da computação?

3 - Qual é a importância de compreender a evolução histórica dos computadores para o desenvolvimento de novas tecnologias e para a formação de profissionais capacitados na área de tecnologia da informação?

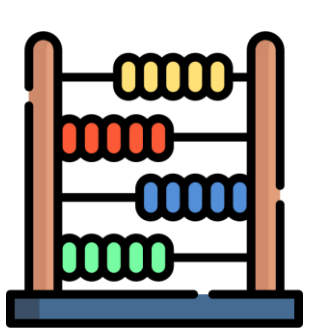

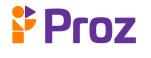

# **HISTÓRIA DOS COMPUTADORES GERAÇÃO 1**

### **Resumo**

A história dos computadores é fascinante e repleta de avanços tecnológicos que permitiram a evolução da computação ao longo dos anos. A primeira geração de computadores, que teve início em meados da década de 1940, foi marcada pela criação do ENIAC, o primeiro computador digital. Desenvolvido por John Mauchly e J. Presper Eckert, o ENIAC foi criado para fins militares e era capaz de realizar cálculos matemáticos complexos em uma fração de tempo que levaria dias para serem realizados manualmente.

Outro grande marco da primeira geração de computadores foi a arquitetura de Neumman, criada pelo matemático húngaro John von Neumann, que permitiu a criação de programas e dados armazenados em memória. Isso abriu caminho para a criação de computadores mais versáteis e funcionais.

Na década de 1950, surgiram outros grandes nomes da primeira geração de computadores, como o UNIVAC 1, o primeiro computador comercialmente disponível, e o IBM 701/650, que permitiu o processamento de dados de forma mais rápida e eficiente. Graças a esses avanços, a computação começou a ser utilizada em diversos setores da sociedade, incluindo a indústria, comércio e governo.

**História da IBM:** Das máquinas tabuladoras até o System 360

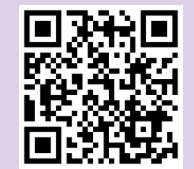

**OS COMPUTADORES HERÓIS** da Segunda Guerra Mundial

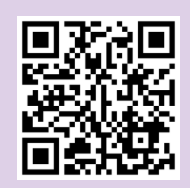

# **Sintetize**

Como a evolução dos computadores ao longo das gerações transformou a forma como as pessoas trabalham e se comunicam atualmente?

- **Responda**
- 1 Qual foi o primeiro computador digital da história?

2 - Quem foi responsável pela criação da arquitetura de Neumann?

- 3 O que significam as siglas ENIAC, UNIVAC e IBM?
- 4 Qual foi a importância do UNIVAC 1 na história dos computadores?

5 - Quais foram os modelos de computadores lançados pela IBM na primeira geração?

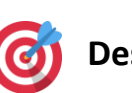

# **Desafios**

1 - Como a arquitetura de Neumman influenciou o desenvolvimento dos computadores modernos?

2 - Quais foram os principais avanços tecnológicos que permitiram o desenvolvimento do ENIAC?

3 - De que forma o UNIVAC 1 e o IBM 701/650 contribuíram para a popularização dos computadores na década de 1950?

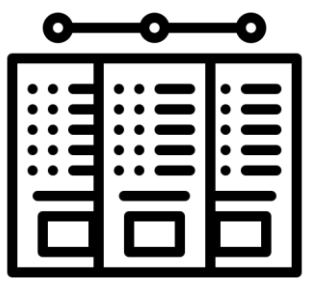

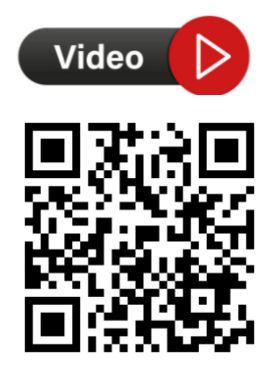

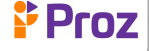

# **HISTÓRIA DOS COMPUTADORES GERAÇÃO 2**

## **Resumo**

A segunda geração dos computadores foi marcada pelo surgimento dos transistores, componentes eletrônicos que permitiram a criação de computadores menores e mais eficientes. Com a utilização dos transistores, o TRADIC se tornou o primeiro computador transistorizado.

Nessa época, também começou a ser desenvolvida a inteligência artificial. Os computadores da geração 2 eram muito utilizados em grandes empresas e no governo, como o IBM 7090/7094. Além disso, a invenção do mouse tornou a interação com o computador mais intuitiva e fácil.

A Lei de Moore, que previa o aumento exponencial do poder de processamento dos computadores, também surgiu nessa época. Por fim, a corrida espacial incentivou o desenvolvimento de tecnologias para a exploração do espaço, como a criação de sistemas de navegação por satélite.

**Nova "Corrida Espacial" O que é a Lei de Moore, Evolução, Limitações e Impacto**

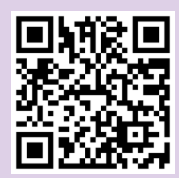

#### **Sintetize**

De que forma a Lei de Moore influenciou a evolução dos computadores e como isso impactou a corrida espacial?

# **Responda**

1 - O que foi o TRADIC e qual a sua importância para a história dos computadores?

2 - Como surgiu a inteligência artificial e quais foram as primeiras aplicações dessa tecnologia?

3 - Qual foi a relevância da Lei de Moore para o desenvolvimento dos computadores?

4 - Como a corrida espacial influenciou o desenvolvimento dos computadores?

5 - Como o mouse foi inventado e qual a sua importância para a história dos computadores?

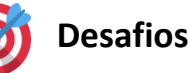

1 - Como os transistores permitiram a criação de computadores menores e mais eficientes na segunda geração?

2 - Qual foi o primeiro computador transistorizado criado na época da segunda geração?

3 - Como a Lei de Moore influenciou o desenvolvimento de computadores na segunda geração?

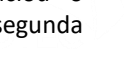

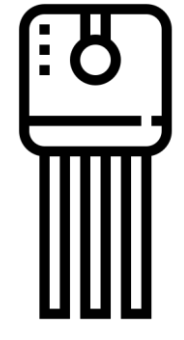

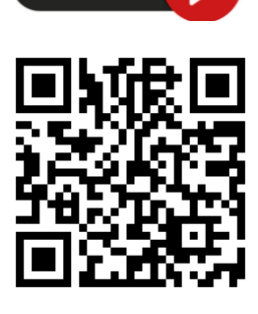

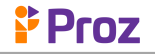

# **HISTÓRIA DOS COMPUTADORES GERAÇÃO 3, 4 E 5**

# **Resumo**

A história dos computadores é marcada por diversas gerações, cada uma com suas particularidades e avanços tecnológicos.

Na terceira geração, os circuitos integrados permitiram a criação de computadores menores, mais rápidos e mais acessíveis, e o Altair 8800 se tornou o primeiro computador pessoal a ser comercializado.

A criação do disquete, pela IBM, e o surgimento de empresas como a Apple e a Microsoft também foram marcos importantes dessa geração.

Na quarta geração, o microprocessador foi desenvolvido, permitindo a criação dos primeiros computadores pessoais em larga escala, e os notebooks também surgiram.

Já na quinta geração, que vai dos anos 90 até os dias atuais, destacam-se os avanços na inteligência artificial, na computação em nuvem e na Internet das Coisas(IoT).

**Rodando Calculadora no painel do Altair 8800**

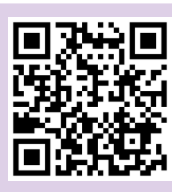

**Evolução dos Processadores**

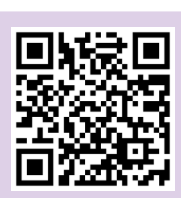

**Proz** 

# **Sintetize**

Qual a importância da evolução dos circuitos integrados e dos microprocessadores para o desenvolvimento dos computadores pessoais e da tecnologia atual?

# **Responda**

1 - Quais foram os principais avanços tecnológicos que permitiram o surgimento da terceira geração de computadores? 2 - Qual foi o impacto da criação dos microprocessadores na evolução dos computadores na quarta geração?

3 - Como a Apple e a Microsoft contribuíram para a popularização dos computadores pessoais na década de 1980?

4 - Quais foram as principais inovações da quinta geração de computadores?

5 - Como a evolução dos computadores ao longo das gerações contribuiu para a transformação da sociedade e dos negócios?

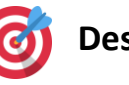

# **Desafios**

1 - Quais foram os principais desafios enfrentados na evolução dos computadores até a quinta geração?

2 - Como os avanços tecnológicos das gerações 3, 4 e 5 dos computadores impactaram a sociedade e a economia?

3 - Quais foram as principais inovações tecnológicas que surgiram na quinta geração de computadores?

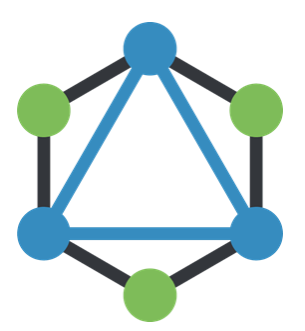

# **PRINCIPAIS SISTEMAS DE INFORMAÇÃO**

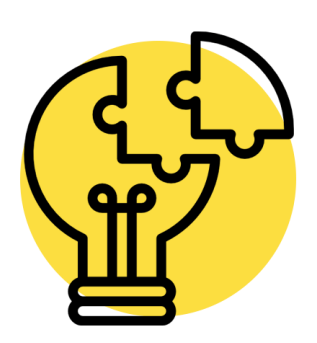

### **Resumo**

Os Sistemas de Informação Transacionais (SIT) são sistemas que capturam, armazenam e processam transações diárias em uma organização. Eles são responsáveis por gerenciar operações do dia a dia, como pedidos de vendas, processamento de pagamentos, controle de estoque, entre outras atividades. Os SIT's são fundamentais para o funcionamento das empresas, pois ajudam a automatizar processos e aumentar a eficiência dos negócios.

As áreas de atuação dos SIT's são variadas, e incluem setores como finanças, vendas, marketing, recursos humanos, produção, logística, entre outros.

Esses sistemas possibilitam o registro e o acompanhamento de transações em tempo real, o que contribui para a tomada de decisões mais assertivas e o aumento da produtividade.

Além disso, os SIT's podem ser aplicados de forma especializada em algumas áreas, como em sistemas de gerenciamento de bancos de dados, sistemas de automação industrial, sistemas de gerenciamento de estoques, entre outros. Essas aplicações especializadas ajudam a otimizar processos específicos dentro das empresas, tornando-os mais ágeis e eficientes.

Video

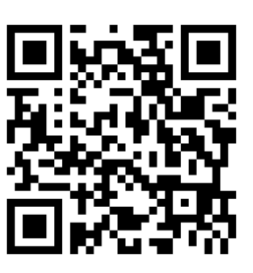

O que é um sistema de informação?

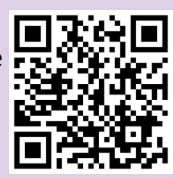

**Sistema de Informações Gerenciais (SIG):** Conceito, Fluxograma, Importância e Benefícios

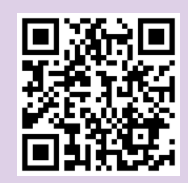

# **Sintetize**

De que forma os Sistemas de Informação Transacionais podem ajudar na gestão de processos e tomada de decisão nas empresas?

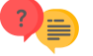

## **Responda**

1 - Quais são as principais características dos Sistemas de Informação Transacionais?

- 2 Como os SIT's são utilizados em diferentes áreas de atuação?
- 3 Quais são algumas das aplicações especializadas dos SIT's?
- 4 Como os SIT's podem ajudar a melhorar a eficiência

operacional das empresas?

5 - Quais são as principais diferenças entre SIT's e outros tipos de sistemas de informação, como os Sistemas de Apoio à Decisão?

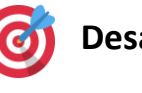

# **Desafios**

1 - Quais são as principais vantagens de se utilizar um Sistema de Informação Transacional em uma empresa?

2 - Como os Sistemas de Informação Transacionais podem contribuir para a tomada de decisões gerenciais?

3 - É possível integrar diferentes SIT's em uma única plataforma? Como isso pode ser feito?

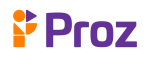

# **SIG e SAD**

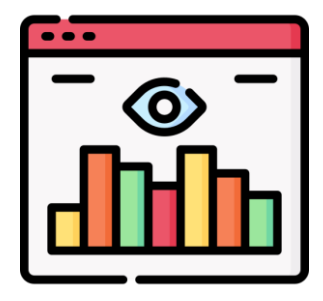

# **Resumo**

Os Sistemas de Informação Gerencial (SIG) e os Sistemas de Apoio à Decisão (SAD) são ferramentas importantes para as empresas na era da informação. O SIG é um sistema que coleta, armazena e processa informações relevantes para a tomada de decisão nos níveis operacional, tático e estratégico. Ele ajuda na organização e gerenciamento de informações empresariais, aumentando a eficiência e eficácia na tomada de decisão.

Já o SAD é um sistema que auxilia o processo de tomada de decisão dos gestores, fornecendo informações relevantes e confiáveis em tempo hábil. Ele utiliza dados internos e externos da organização e possibilita a análise de diferentes cenários e alternativas, para que a melhor decisão seja tomada. O mapeamento estruturado dos SAD's é feito em cinco etapas: identificação do problema, levantamento de alternativas, construção da matriz de decisão, análise das alternativas e escolha da melhor opção.

A matriz de decisão é uma ferramenta importante no processo de tomada de decisão, pois organiza os critérios e as alternativas em uma tabela para facilitar a análise. Ela é construída a partir dos critérios e das alternativas identificados na etapa de levantamento de alternativas. A matriz ajuda a identificar qual alternativa é mais adequada para a solução do problema.

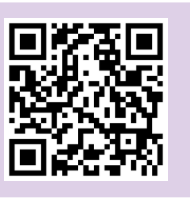

**SAD (Sistema de Apoio à Decisão)**  $\overline{\bullet}$ **: B.**  $\overline{\bullet}$  **Sistemas de Informação e Sistemas de** Informações Gerenciais - Características de cada um

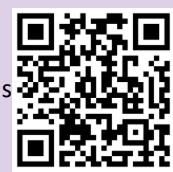

#### **Sintetize**

Como a tecnologia de Sistemas de Apoio à Decisão (SAD) pode contribuir para o processo decisório nas organizações?

# **Responda**

- 1 Quais são os principais benefícios dos SIG's?
- 2 Como funcionam os Sistemas de Apoio à Decisão (SAD's)?
- 3 O que é a Matriz de Decisão e como é utilizada nos SAD's?
- 4 Como a tecnologia auxilia na tomada de decisões?
- 5 Quais são os passos no mapeamento estruturado dos SAD's?

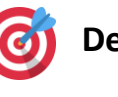

# **Desafios**

- 1 Como as tecnologias SAD podem ser aplicadas em diferentes áreas de negócios?
- 2 Qual é a importância de mapear estruturalmente o SAD?
- 3 Quais são as principais ferramentas utilizadas em uma matriz de decisão?

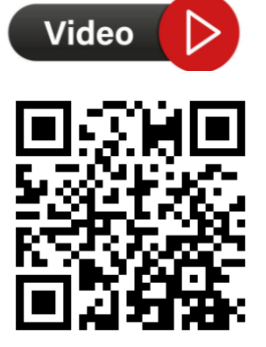

# **SISTEMAS DE INFORMAÇÃO EXECUTIVOS**

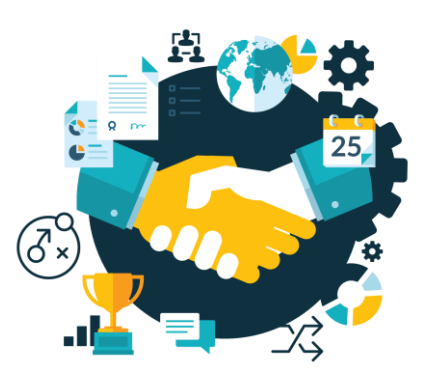

## **Resumo**

Os Sistemas de Informação Executivos (SIE's) são compostos por um conjunto de aplicativos e recursos tecnológicos que buscam facilitar o processo de tomada de decisão de executivos e gestores. Um conceito importante no contexto dos SIE's é o de interoperabilidade, que se refere à capacidade de diferentes sistemas e tecnologias se comunicarem e interagirem de forma harmoniosa e eficiente.

Os SIE's são classificados de acordo com sua abrangência e escopo de atuação, podendo ser focados em áreas específicas, como finanças, recursos humanos, marketing, entre outras. Um recurso bastante utilizado nos SIE's é o dashboard, que se trata de uma interface gráfica que apresenta informações importantes e indicadores de desempenho de maneira clara e intuitiva, permitindo uma rápida análise e monitoramento das informações relevantes para a tomada de decisão.

As características das dashboards variam de acordo com a necessidade e os objetivos de cada organização, mas geralmente incluem a apresentação de gráficos, tabelas e outros elementos visuais que facilitam a compreensão das informações apresentadas.

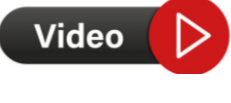

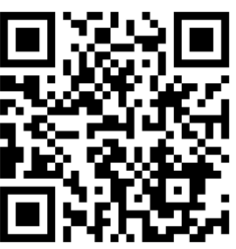

Como Fazer DASHBOARD Simples em MINUTOS NO EXCEL

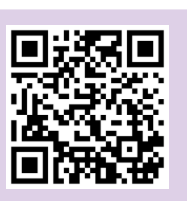

Entenda na prática o que é interoperabilidade

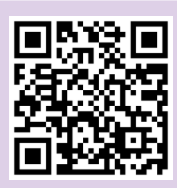

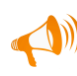

#### **Sintetize**

Como os Sistemas de Informação Executivos podem auxiliar na tomada de decisões estratégicas nas organizações por meio da visualização de dados em dashboards?

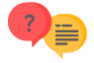

#### **Responda**

1 - Quais são as principais características dos sistemas de informação executivos?

2 - Como funciona o conceito de interoperabilidade nos SIE's?

3 - Quais são os tipos de interoperabilidade existentes e como eles se diferenciam?

4 - O que é um dashboard e qual a sua função nos sistemas de informação executivos?

5 - Como as dashboards podem ser utilizadas para auxiliar na tomada de decisão nas empresas?

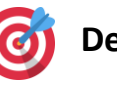

# **Desafios**

1 - Como a interoperabilidade pode afetar a eficiência dos SIE's?

2 - Quais são os principais recursos de uma dashboard e como eles podem ser personalizados?

3 - Como a implementação de um SIE pode impactar o processo de tomada de decisão em uma organização?

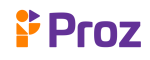

# **SISTEMAS COMPLEMENTARES**

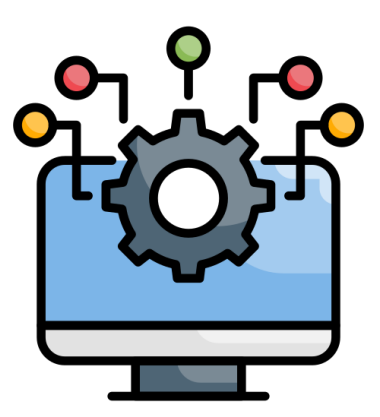

# **Resumo**

O texto apresenta os sistemas complementares, que são aqueles que trabalham em conjunto com os sistemas de informação já existentes para trazer novas funcionalidades e otimizar processos.

São apresentados diversos tipos de sistemas, como os Sistemas de Simulação, Automação, Informações Geográficas, Hipertextos, Gestão Eletrônica de Documentos, Workflow, Personalização e Recomendação, Groupware, Comércio Eletrônico, Business Intelligence e Gestão do Conhecimento.

Cada um desses sistemas tem uma função específica, como automatizar fluxos de trabalho, possibilitar a visualização e análise de dados geográficos, fornecer conteúdos personalizados ao usuário e permitir a análise de dados de uma organização para tomada de decisões.

Todos esses sistemas são importantes para a otimização dos processos e para trazer novas possibilidades de interação com conteúdos digitais.

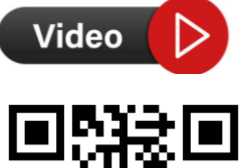

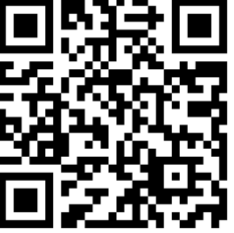

O que é Workflow e como aplicar no dia a dia da minha empresa

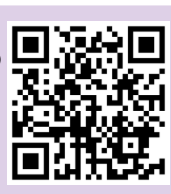

Gestão do conhecimento

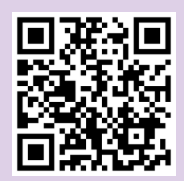

## **Sintetize**

Qual a importância dos sistemas complementares para as empresas e como eles podem contribuir para a eficiência e eficácia na tomada de decisão?

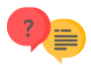

## **Responda**

1 - Quais são os principais sistemas complementares na área de tecnologia da informação?

2 - Qual é a função dos sistemas de simulação?

3 - Como os sistemas de informações geográficas (GIS) são utilizados em empresas e governos?

4 - O que é um sistema de gestão eletrônica de documentos (GED) e como ele pode ser útil para as empresas?

5 - Quais são as principais funcionalidades dos sistemas de business intelligence?

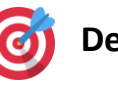

# **Desafios**

1 - Como os sistemas de simulação podem ser aplicados na área de saúde?

2 - Quais as principais diferenças entre sistemas de informação centralizados e sistemas de informações distribuídas?

3 - Como os sistemas de gestão do conhecimento podem contribuir para o desenvolvimento de uma empresa?

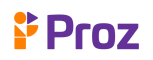

# **TECNOLOGIA DA INFORMAÇÃO**

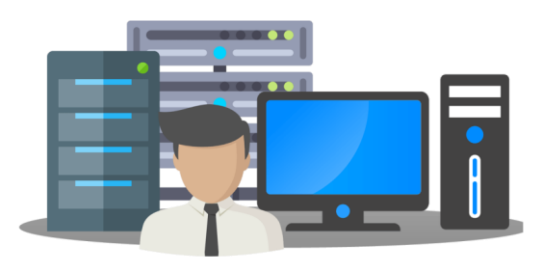

Video

## **Resumo**

A Tecnologia da Informação (TI) abrange a criação, armazenamento, recuperação e transmissão de informações com os princípios de precisão, confidencialidade, integridade e disponibilidade. As tecnologias da informação são importantes no ambiente empresarial para melhorar eficiência, reduzir custos e aumentar competitividade.

Os níveis de TI incluem infraestrutura, aplicativos e estratégia. A evolução da TI se dividiu em quatro décadas: processamento de dados, sistemas de informações, inovação e vantagem competitiva, e integração e reestruturação do negócio. Nos anos 60, a TI focava em processamento de dados e grandes computadores. Nos anos 70, houve mudança para sistemas de informações.

Nos anos 80, a inovação tecnológica permitiu às empresas ganhar vantagem competitiva. Na década de 90, a TI foi usada para integrar e reestruturar negócios. A TI continua a evoluir com novas tecnologias emergentes, como computação em nuvem, inteligência artificial, internet das coisas e blockchain.

O uso estratégico da TI é fundamental para o sucesso de uma organização nos dias de hoje.

EVOLUÇÃO DA TECNOLOGIA INTERNACIONALE EN EL ENTRE EL ENTRE EL ENTRE EL ENTRE EL ENTRE EL ENTRE EL ENTRE EL ENT

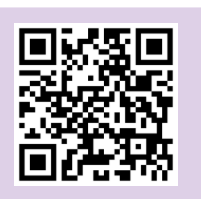

Conhecimento

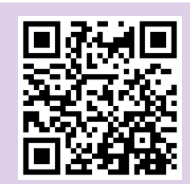

#### **Sintetize**

Como a evolução das tecnologias da informação ao longo das décadas influenciou na forma como as empresas gerenciam seus dados e informações?

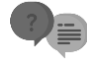

## **Responda**

1 - Quais são os princípios da informação que devem ser levados em consideração em um ambiente empresarial?

2 - Qual é o processo de transformação de dados em informações e qual a sua importância?

3 - O que é qualidade da informação e como ela pode ser medida? 4 - Quais são os níveis de TI e como eles se relacionam com a estratégia empresarial?

5 - Como a evolução das tecnologias da informação tem influenciado a forma como as empresas se estruturam e operam?

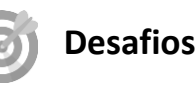

1 - Como a tecnologia da informação contribuiu para a integração e reestruturação dos negócios na década de 1990?

2 - Qual é a diferença entre processamento de dados e sistemas de informações?

3 - De que forma a qualidade da informação pode influenciar a tomada de decisão em um ambiente empresarial?

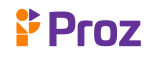

# **MICROSOFT WINDOWS**

#### **Resumo**

O Microsoft Windows é um dos sistemas operacionais mais populares do mundo, utilizado por milhões de pessoas em seus computadores pessoais e de trabalho. O ambiente de trabalho, também conhecido como Desktop, é a interface principal do Windows, onde o usuário pode acessar seus aplicativos, arquivos e pastas. Através dos ícones na área de trabalho e na barra de tarefas, o usuário pode acessar rapidamente os programas que mais utiliza.

O Menu Iniciar oferece acesso a uma grande variedade de aplicativos e ferramentas do sistema, bem como a opção de pesquisar por arquivos e pastas específicos. A Lixeira é um recurso que permite recuperar arquivos e pastas que foram excluídos. O usuário pode personalizar a área de trabalho, mudando o papel de parede, as cores e o tamanho dos ícones.

As Bibliotecas são pastas especiais que agregam arquivos de várias pastas em uma única visualização, facilitando o gerenciamento de conteúdo. O usuário pode criar novas pastas e arquivos, selecionar muitos arquivos e pastas de uma só vez, e trabalhar com unidades removíveis, como pendrives e cartões de memória.

Saiba como customizar o Menu Iniciar do Windows 10

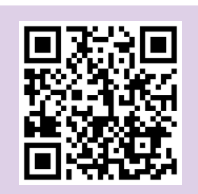

Como organizar meus arquivos no computador

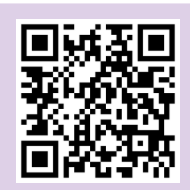

# **Sintetize**

Como a compreensão dos elementos básicos do Microsoft Windows pode auxiliar na organização e gestão de arquivos e pastas de forma eficiente em um ambiente de trabalho?

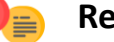

#### **Responda**

- 1 Como personalizar a área de trabalho do Windows?
- 2 Como criar uma nova pasta ou arquivo no Windows?
- 3 Qual é a função da Lixeira no Windows?

4 - Como selecionar vários arquivos e pastas no Windows?

5 - Como trabalhar com unidades removíveis no Windows?

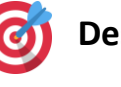

**Desafios**

1 - Como o uso das bibliotecas no Windows pode ajudar na organização dos arquivos e pastas?

2 - Qual a importância de selecionar corretamente arquivos e pastas para evitar exclusões acidentais?

3 - Como podemos personalizar a área de trabalho do Windows para facilitar o acesso aos programas mais utilizados?

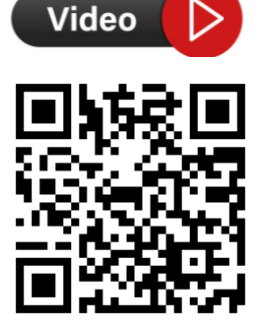

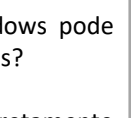

**FProz** 

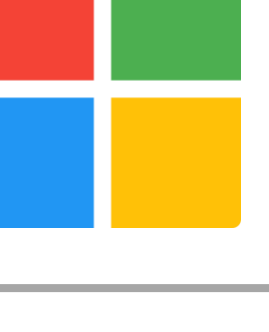

# **MICROSOFT POWER POINT**

# **Resumo**

O Microsoft PowerPoint é um software de apresentação que permite criar apresentações com slides. A tela do PowerPoint é composta por várias ferramentas, como a barra de ferramentas de acesso rápido, a guia de slides, o painel de anotações e o painel de seleção.

O Layout e Design do PowerPoint permitem personalizar as apresentações de acordo com as necessidades do usuário. O Slide Mestre é uma ferramenta que permite aplicar um modelo de design a todas as páginas da apresentação. É possível formatar textos, alterar a cor de fundo, inserir imagens e aplicar SmartArt para representar fluxogramas.

Também é possível adicionar áudio e vídeo às apresentações, e criar hiperlinks para conectar slides ou abrir arquivos externos. As animações permitem criar efeitos de transição entre os slides. O PowerPoint permite classificar slides e exibir a apresentação em diferentes modos, como apresentação de slides, modo de exibição de leitura ou apresentação de anotações do apresentador.

Refiz toda apresentação de PowerPoint

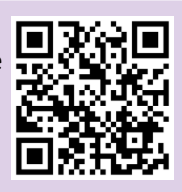

SmartArt

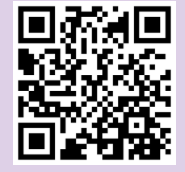

#### **Sintetize**

Como a utilização de ferramentas do PowerPoint, como o Slide Mestre, Layout e Design, e Animações podem ajudar a criar apresentações mais eficazes e atrativas para o público?

**Responda**

1 - Quais são as principais ferramentas disponíveis no PowerPoint para a formatação de textos?

2 - O que é o Slide Mestre e como ele pode ser útil na criação de apresentações?

3 - Como inserir imagens e outros elementos visuais em uma apresentação do PowerPoint?

4 - O que são animações e como elas podem ser utilizadas para tornar uma apresentação mais dinâmica?

5 - Como funciona a ferramenta de hiperlink no PowerPoint e como ela pode ser usada para criar links em uma apresentação?

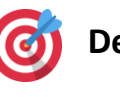

**Desafios**

1 - Como o uso de ferramentas como o Slide Mestre e o Layout podem facilitar a criação de apresentações no PowerPoint?

2 - Qual é a importância da formatação de textos em uma apresentação e como ela pode ajudar a tornar a mensagem mais clara e objetiva?

3 - Como a utilização de recursos como áudio, vídeo e animações podem ajudar a tornar uma apresentação mais dinâmica e interativa?

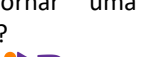

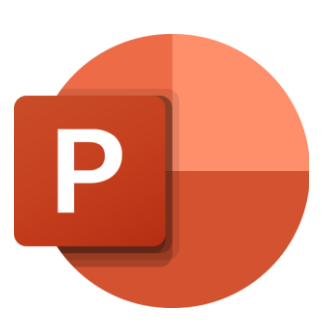

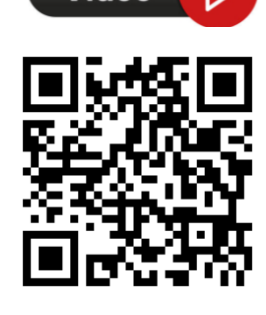

Video

Proz

# **MICROSOFT WORD**

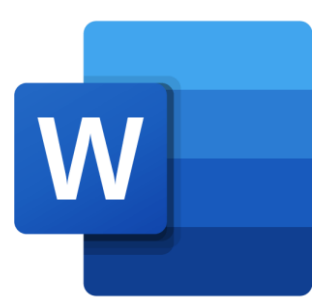

# **Resumo**

O Microsoft Word é um dos processadores de texto mais utilizados no mundo. Com ele, é possível criar e editar textos de maneira rápida e fácil. O programa oferece diversas ferramentas que ajudam na produção de um documento de qualidade, desde a escolha do tipo de letra até a inserção de imagens e tabelas.

Para começar um novo documento, basta clicar em "Novo" no Guia Arquivo e escolher o tipo de documento desejado. Depois de criar o documento, é importante salvá-lo para evitar a perda de informações em caso de falhas ou quedas de energia. O Word também permite a impressão de um documento, configurando o tipo de papel e a qualidade de impressão.

Na hora de inserir textos, o Word oferece recursos de navegação e seleção, que facilitam a edição e formatação do conteúdo. É possível escolher a fonte, o tamanho e o estilo do texto, além de aplicar recursos como negrito, itálico, sublinhado e outros. A formatação também pode ser aplicada a parágrafos, que podem ter espaçamento, recuo e alinhamento personalizados.

O Word permite a inserção de elementos gráficos, como imagens, clip arts, formas e tabelas. Esses recursos podem ser usados para ilustrar ou complementar o conteúdo do texto.

Além disso, o programa conta com uma ferramenta de revisão de texto, que verifica ortografia e gramática e sugere correções.

Video

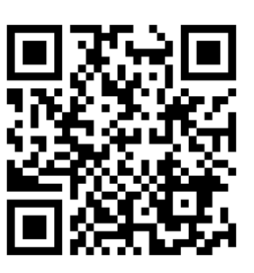

Curso de Word 2019 - Aula 01 - Word Básico e Avançado

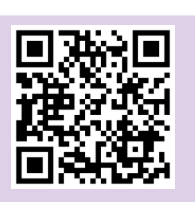

10 Super Dicas no Word que você precisa saber agora! - 2017

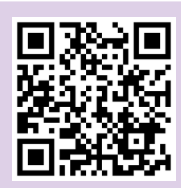

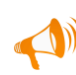

#### **Sintetize**

Como a compreensão e o domínio das ferramentas e recursos do Microsoft Word podem auxiliar na produção de documentos de maneira mais rápida e eficiente?

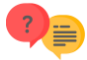

#### **Responda**

1 - Qual a função do guia Arquivo no Microsoft Word?

2 - Como inserir elementos gráficos em um documento do Word?

3 - Como é possível verificar a ortografia e a gramática de um texto no Word?

4 - Qual a importância de se fazer um sumário em um documento?

5 - Como desfazer e refazer alterações no texto no Word?

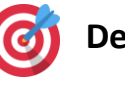

**Desafios**

1 - Como inserir uma tabela em um documento do Word e formatá-la?

2 - Qual é a função da ferramenta de revisão de texto do Word?

3 - Como criar um sumário automático em um documento do Word?

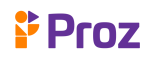

# **NOÇÕES BÁSICAS DE EXCEL**

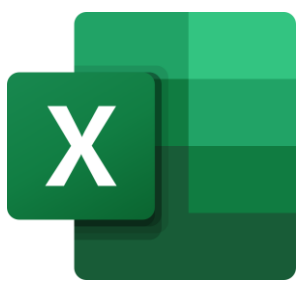

# **Resumo**

O Excel é um software de planilhas eletrônicas que oferece diversas funcionalidades para criar, manipular e analisar dados de forma organizada e eficiente. Nesse contexto, compreender as noções básicas de Excel é essencial para quem deseja utilizar essa ferramenta de forma eficaz.

Um dos principais conceitos do Excel são as células, que são os espaços individuais na planilha onde as informações são armazenadas. As células são identificadas por uma combinação de letras e números que representam a coluna e a linha em que se encontram. Por exemplo, a célula que se encontra na coluna A e na linha 1 é identificada como A1.

Cada célula pode conter diversos tipos de conteúdo, como números, datas, textos, fórmulas e funções. O conteúdo da célula pode ser editado a qualquer momento e é possível personalizar sua aparência utilizando diferentes tipos de formatação, como fontes, cores e bordas.

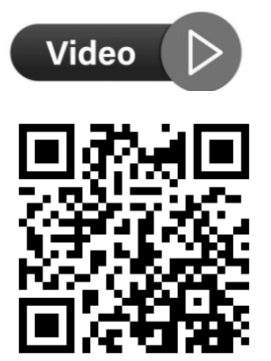

Aula 1 - Conhecendo a Interface do Excel

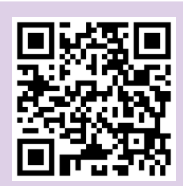

Curso Excel | AULA 01 | Introdução ao Excel

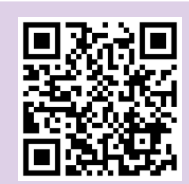

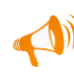

#### **Sintetize**

Como podemos utilizar as noções básicas do Excel para melhorar nossa organização e análise de dados em diversas áreas, desde a vida pessoal até a profissional?

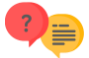

#### **Responda**

1 - O que é uma célula no Excel e qual a sua importância no uso da ferramenta?

2 - Como inserir conteúdo em uma célula do Excel e quais são as opções disponíveis para formatá-lo?

3 - Como selecionar uma ou várias células no Excel e quais as vantagens de realizar essa ação?

4 - Qual a diferença entre uma fórmula e uma função no Excel e como utilizá-las em uma célula?

5 - É possível inserir imagens e gráficos em uma célula do Excel? Como fazer isso?

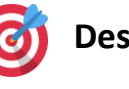

# **Desafios**

1 - Como podemos utilizar as fórmulas do Excel para realizar cálculos e análises em um conjunto de dados?

2 - Quais são as principais ferramentas do Excel que permitem a visualização e organização de dados, como tabelas dinâmicas e gráficos?

3 - Como podemos utilizar as macros no Excel para automatizar tarefas e reduzir o tempo de trabalho manual?

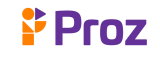

# **MENUS E FÓRMULAS DO EXCEL**

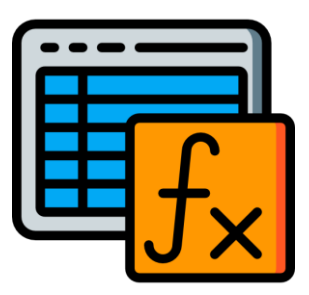

# **Resumo**

O Microsoft Excel é uma das ferramentas mais utilizadas para trabalhar com planilhas eletrônicas e dados numéricos. Para aproveitar ao máximo seu potencial, é importante entender os menus e fórmulas disponíveis no programa.

O menu Fonte permite formatar o tipo e tamanho da fonte utilizada nas células, bem como alterar o estilo, a cor e o sublinhado do texto.

O menu Alinhamento permite ajustar a posição do texto dentro da célula, seja centralizado, alinhado à direita, à esquerda ou justificado. Já o menu Número permite formatar a exibição dos valores em diferentes formatos, como moedas, datas e porcentagens.

Para imprimir planilhas, é possível ajustar a visualização utilizando o recurso de layout de página, escolhendo a orientação e tamanho do papel, margens e cabeçalhos e rodapés personalizados.

As fórmulas e funções são recursos fundamentais do Excel para realizar cálculos e análises. A inserção simples de uma fórmula é feita digitando-a diretamente na célula. Já a opção Inserir Função na guia Fórmulas permite buscar e utilizar funções pré-definidas para realizar operações complexas.

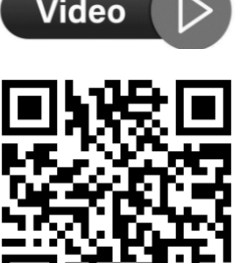

шнээ

Quais as funções que todo usuário deve conhecer no Excel?

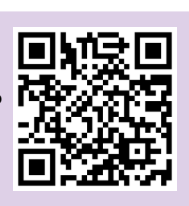

5 Funções Mais USADAS no Excel

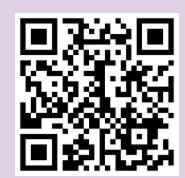

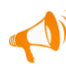

#### **Sintetize**

Como a compreensão dos menus e fórmulas do Excel pode melhorar a produtividade e eficiência na criação e manipulação de planilhas?

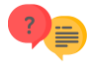

#### **Responda**

- 1 Quais são as opções do menu fonte no Excel?
- 2 Como funciona a opção de inserir função na guia Fórmulas?
- 3 O que é a opção AutoSoma no Excel e como utilizá-la?
- 4 Como realizar a inserção rápida de fórmulas no Excel?

5 - Quais são as opções presentes nas guias usadas recentemente no Excel?

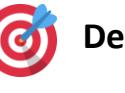

**Desafios**

1 - Como podemos utilizar o menu número para formatar valores em uma planilha do Excel?

2 - Qual a diferença entre uma fórmula simples e uma função no Excel?

3 - Como podemos utilizar a opção AutoSoma para calcular rapidamente a soma de uma coluna ou linha na planilha do Excel?

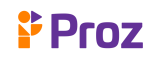

# **PRINCIPAIS FÓRMULAS DO EXCEL**

### **Resumo**

O Microsoft Excel é um dos programas mais utilizados para a análise e gerenciamento de dados. Uma das principais funcionalidades do Excel é a capacidade de aplicar fórmulas para realizar cálculos e análises. Neste contexto, algumas das principais fórmulas do Excel incluem a MÉDIA, que calcula a média aritmética de um conjunto de números; a CONTAGEM, que conta o número de células com valores numéricos em um conjunto de células; e a CONT. Valores, que conta o número de células com valores em um conjunto de células.

Além disso, a função SE é uma das mais úteis do Excel, permitindo a realização de análises condicionais em que o resultado depende da satisfação ou não de uma condição lógica. A fórmula ARRUMAR é utilizada para remover espaços em branco de células e deixá-las mais organizadas, enquanto as funções MÁXIMO e MÍNIMO são usadas para encontrar o maior e o menor valor em um conjunto de células.

Dominar as principais fórmulas do Excel pode ser extremamente útil para a realização de análises e gerenciamento de dados mais eficientes. Com essas fórmulas, é possível realizar cálculos e análises de forma rápida e precisa, permitindo uma tomada de decisão mais informada e efetiva.

> EXCEL BÁSICO Funções: Soma, Média, Maximo e Min

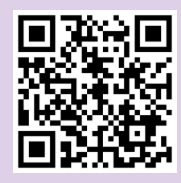

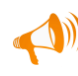

#### **Sintetize**

Função SE Excel - Como fazer a

fórmula SE no Excel?

Como as principais fórmulas do Excel podem ser úteis no dia a dia de trabalho em diferentes áreas?

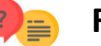

#### **Responda**

1 - Quais são as principais fórmulas do Excel que podem ser usadas para cálculos estatísticos?

2 - Como podemos usar a função SE no Excel para criar condições em nossas fórmulas?

3 - Qual é a diferença entre as funções MÁXIMO e MÍNIMO no Excel?

4 - Como podemos usar a função CONT.VALORES para contar o número de células que contêm valores em uma determinada faixa?

5 - Como podemos usar a função ARRUMAR no Excel para corrigir erros de espaçamento em uma célula de texto?

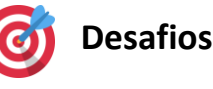

1 - Como você poderia usar a função SE para determinar se um aluno passou em um teste ou não, com base em sua pontuação?

2 - Como a função MÁXIMO pode ser usada para determinar o maior valor em uma lista de números?

3 - Como a função CONT.VALORES difere da função CONTAGEM?

**F** Proz

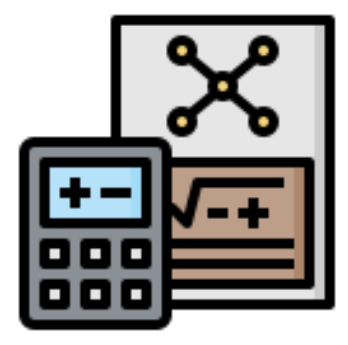

# **FUNÇÕES LÓGICAS DO EXCEL**

### **Resumo**

As funções lógicas do Excel são ferramentas importantes para analisar dados e tomar decisões com base em diferentes critérios. A função E no Excel é usada para avaliar se todas as condições especificadas em uma fórmula são verdadeiras, enquanto a função OU é usada para avaliar se pelo menos uma das condições é verdadeira. É possível utilizar as funções E e OU em uma mesma fórmula, criando uma função E/OU.

Outra função lógica importante é a função XOR, que avalia se apenas uma das condições especificadas em uma fórmula é verdadeira. Já a função NÃO é usada para inverter o resultado de uma condição, ou seja, transformar um resultado verdadeiro em falso e vice-versa.

Essas funções podem ser úteis em diversas situações, como na análise de dados para tomada de decisões, na criação de filtros para selecionar informações específicas em grandes conjuntos de dados, entre outras aplicações. Compreender o funcionamento das funções lógicas do Excel pode tornar o processo de análise de dados mais eficiente e preciso.

> Funções lógicas e condicionais no excel ou planilhas

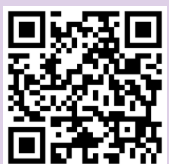

# **Sintetize**

Como Usar Funções Lógicas E e

OU no Excel

Como as funções lógicas do Excel podem ajudar na análise de dados e tomada de decisões em uma planilha?

#### **Responda**

- 1 Qual a diferença entre as funções E e OU no Excel?
- 2 Como podemos usar as funções E/OU em uma fórmula no Excel?
- 3 Para que serve a função XOR no Excel?
- 4 Como podemos usar a função NÃO no Excel?
- 5 Em quais situações as funções lógicas do Excel são úteis para a análise de dados?

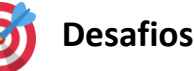

1 - Como as funções lógicas podem ser combinadas para criar fórmulas mais complexas no Excel?

2 - Em que tipo de situação a função NÃO pode ser útil no Excel?

3 - Qual é a diferença entre as funções E e OU no Excel e como elas podem ser usadas em conjunto?

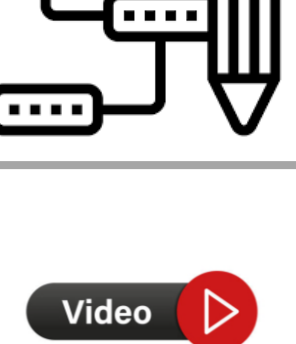

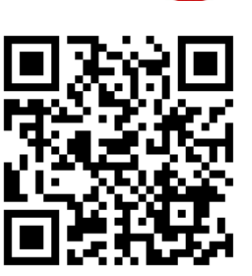

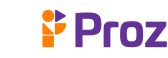

# **FUNÇÕES INTERMEDIÁRIAS DO EXCEL**

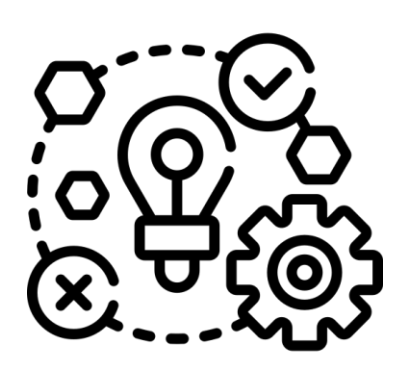

# **Resumo**

As funções intermediárias do Excel são ferramentas poderosas para a análise de dados e processamento de informações. A função CONT.SES é utilizada para contar o número de células que atendem a um determinado critério. A função SOMASE é usada para somar um intervalo de células que atendem a um critério específico. A função CONT.VALORES é utilizada para contar o número de células que contêm valores em um determinado intervalo.

A função CONTAR.VAZIO é usada para contar o número de células vazias em um intervalo de células. A função PROCV é usada para procurar um valor específico em uma coluna e retornar o valor correspondente em outra coluna da mesma linha. A função PROCH é semelhante à função PROCV, mas é usada para procurar valores em uma linha em vez de em uma coluna.

A função ABSOLUTO, ou ABS, é usada para retornar o valor absoluto de um número. A função DATA é usada para criar uma data no formato dd/mm/aaaa. A função MAIÚSCULA é usada para converter texto em letras maiúsculas. A função MINÚSCULA é usada para converter texto em letras minúsculas.

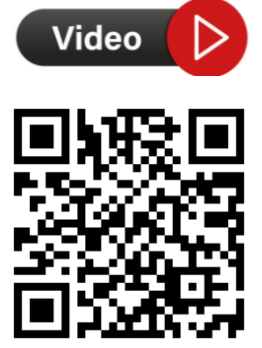

Você Conhece essas Funções para DATA no EXCEL?

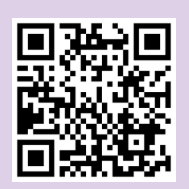

Excel - Funções SOMASE SOMASES CONT.SE e CONT.SES

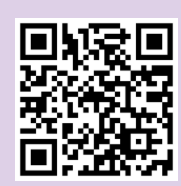

# **Sintetize**

Como as funções intermediárias do Excel podem ajudar a simplificar e automatizar cálculos e tarefas repetitivas em planilhas, aumentando a eficiência do trabalho e melhorando a precisão dos resultados?

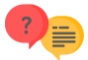

## **Responda**

- 1 Qual a diferença entre as funções CONT.SES e SOMASE no Excel?
- 2 Como a função PROCV pode ser usada para buscar informações em uma tabela no Excel?
- 3 Para que serve a função ABS no Excel?
- 4 Qual a sintaxe da função DATA no Excel?
- 5 Em quais situações a função CONTAR.VAZIO pode ser útil no Excel?

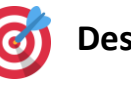

**Desafios**

1 - Como a função PROCV pode ser utilizada para combinar informações de diferentes tabelas no Excel?

2 - Qual é a diferença entre as funções MAIÚSCULA e MINÚSCULA no Excel?

3 - Como a função DATA pode ser usada para realizar operações de cálculo com datas no Excel?

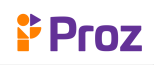

# **PORCENTAGEM E MATEMÁTICA FINANCEIRA**

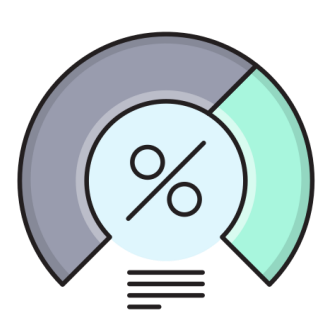

Video

### **Resumo**

A matemática financeira é uma área da matemática que tem grande aplicação em diversas áreas, tais como: administração, economia e contabilidade. Nesse contexto, a porcentagem é uma das ferramentas mais utilizadas na análise de dados financeiros. No Excel, é possível realizar cálculos de porcentagem de maneira simples e rápida. Além disso, também é possível realizar cálculos de juros compostos, descontos, valor presente e valor futuro.

O Excel é uma ferramenta muito utilizada para análise de dados financeiros e econômicos. Ele permite que seja feita a elaboração de planilhas financeiras, gráficos e cálculos de índices econômicos. Para calcular a porcentagem de um número no Excel, é necessário usar a fórmula de porcentagem, que é muito simples: basta multiplicar o valor pelo percentual desejado e dividir por 100. Essa fórmula pode ser utilizada para calcular descontos, juros e outros valores relacionados a finanças.

Os índices econômicos são importantes para a análise do cenário econômico. Eles representam uma medida quantitativa de um determinado aspecto da economia e permitem avaliar o desempenho da economia em diferentes períodos de tempo. Existem vários tipos de índices econômicos, como índice de preços, índice de desemprego, índice de confiança do consumidor, entre outros.

Como calcular Porcentagem no Excel

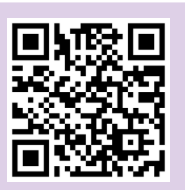

Matemática financeira | diferença entre juros simples e juros compostos

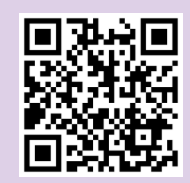

#### **Sintetize**

Como a compreensão de conceitos matemáticos básicos, como porcentagem e matemática financeira, podem ser úteis na elaboração e interpretação de informações financeiras e econômicas em gráficos?

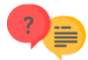

#### **Responda**

1 - Como a porcentagem pode ser útil na análise de dados financeiros?

2 - Quais são alguns exemplos de índices econômicos e como eles podem ser usados na análise financeira?

3 - Como as informações financeiras e econômicas podem ser representadas em gráficos?

4 - Por que é importante entender a matemática financeira ao lidar com investimentos?

5 - Como o Excel pode ser usado para calcular e analisar dados financeiros e econômicos?

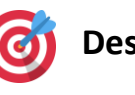

**Desafios**

1 - Como a matemática financeira pode ser aplicada no Excel para calcular juros compostos?

2 - Qual a importância dos índices econômicos na análise financeira de uma empresa?

3 - Como a elaboração de gráficos pode auxiliar na visualização e análise de informações financeiras e econômicas?

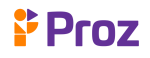

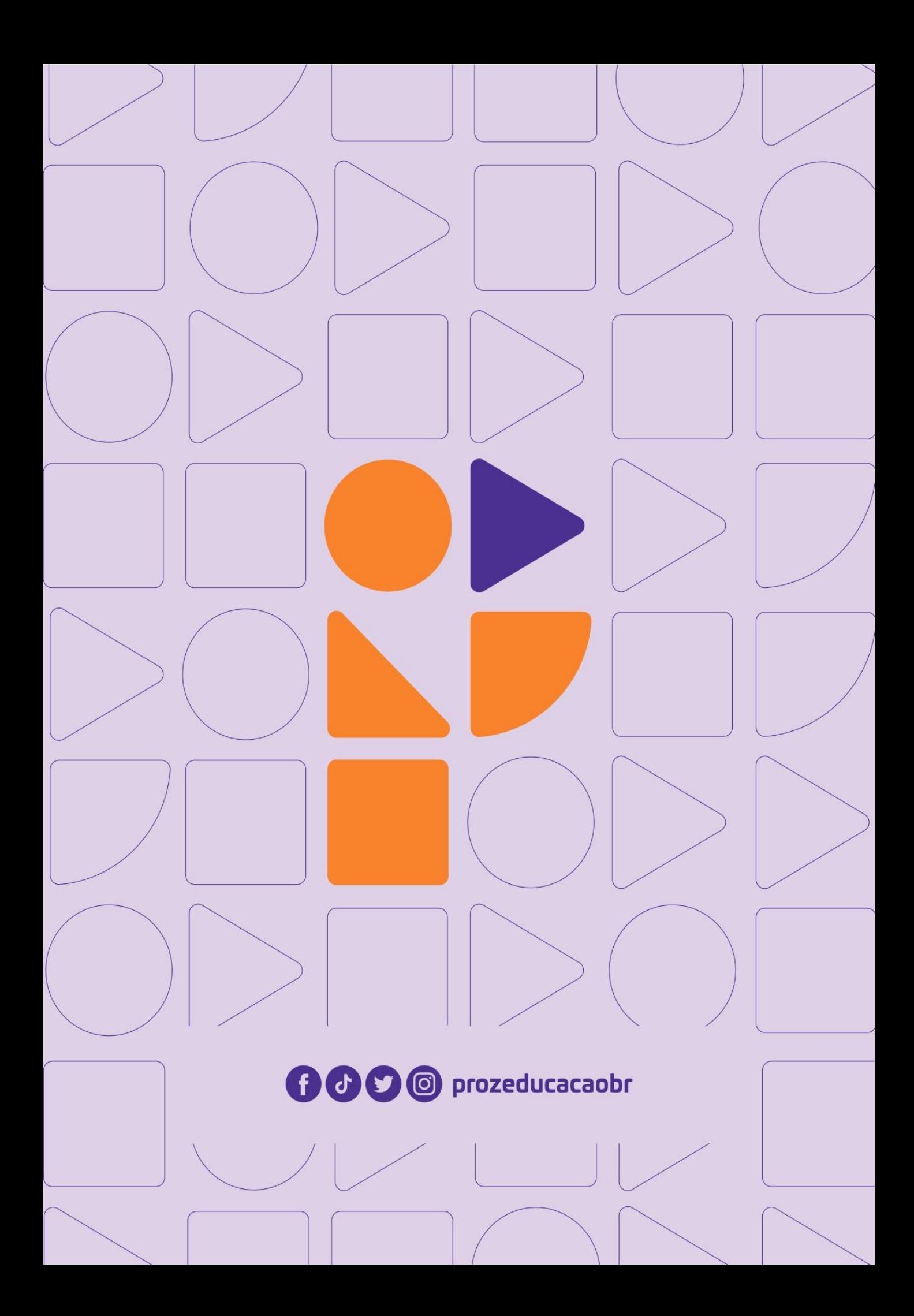